# **Injecting custom tags**

- [Introduction](#page-0-0)
- [Prerequisites](#page-0-1)
- [Injection process](#page-0-2)
- [Removal process](#page-1-0)
- [Exploiting custom tags](#page-1-1)

⊙ **Summary:** this page explains how to **inject custom tags** into the Health or Engineering dashboards. These custom tags can then be used in custom tiles. Injecting custom tags is available in the CAST Dashboard Package **1.11.0**.

## <span id="page-0-0"></span>Introduction

CAST automatically applies tags to certain structural rules via the **[Quality Standards Mapping](https://doc.castsoftware.com/display/TECHNOS/Quality+Standards+Mapping)** extension, however, it is also possible to **manually inject custom tags**, apply them to specific structural rules and then exploit these custom tags in either the **Engineering** or **Health Dashboard** via a **Custom Tile**.

## <span id="page-0-1"></span>**Prerequisites**

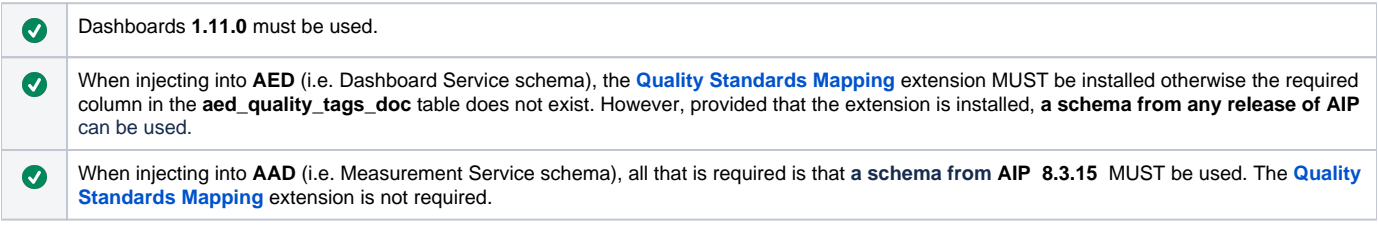

#### <span id="page-0-2"></span>Injection process

Tags are injected using **[CURL](https://curl.haxx.se/)** with the following syntax:

```
curl -X PUT --header "Content-type: text/csv" --user username:password --upload-file {path to .csv file} http://
{server}:{port}/{dashboard}/rest/{domain}/custom-quality-tags
```
Where:

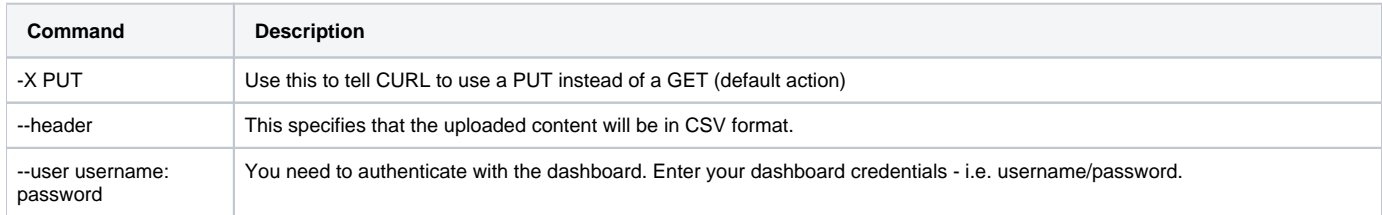

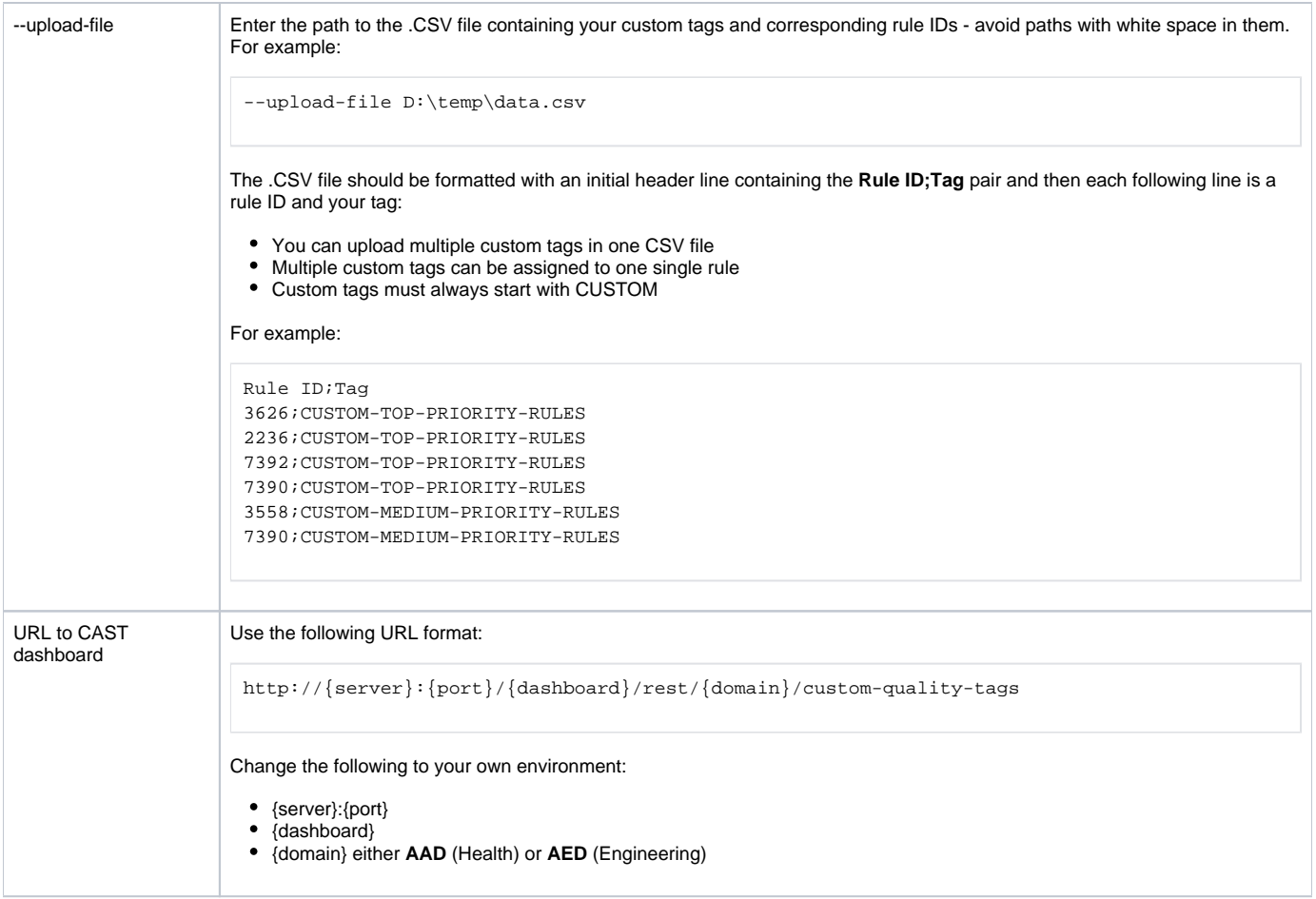

# <span id="page-1-0"></span>Removal process

The removal process involves running a CURL command with a DELETE request. The .CSV file contains the **Rule ID;Tag** pairing for the tags you want to remove.

```
curl -X DELETE --header "Content-type: text/csv" --user username:password --upload-file {path to .csv file} 
http://{server}:{port}/{dashboard}/rest/{domain}/custom-quality-tags
```
# <span id="page-1-1"></span>Exploiting custom tags

Once the custom tags have been injected for the structural rules you require, you can then create a **custom tile(s)** in the **Engineering** or **Health Dashboard** to show the number of critical/non-critical violations for the rules that have been assigned the custom tag.

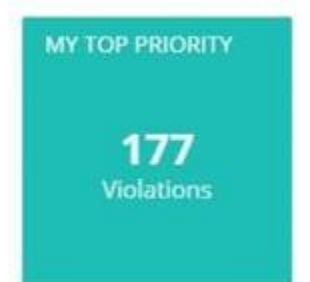

See the following documentation for more information:

- **[Engineering Dashboard tile management](https://doc.castsoftware.com/display/DASHBOARDS/Engineering+Dashboard+tile+management#EngineeringDashboardtilemanagement-customtiles)**
- **[Health Dashboard tile management](https://doc.castsoftware.com/display/DASHBOARDS/Health+Dashboard+tile+management#HealthDashboardtilemanagement-customtiles)**